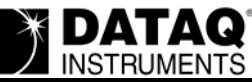

# **Cannot change direction of D1 bit to Output (stays as an input)**

### **Symptoms**

D1 (Remote Events) is always set to Input and cannot be changed to an Output for PC-tethered USB DI-710s and DI-715Bs.

#### **Cause**

By default, the remote event flag is enabled, thus D1 is set to input. The direction of the digital bit is overruled by the remote event flag. Since the PC-thethered instruments have no access to the stand-alone configuration panel (where it can be changed in stand-alone units), we can't change D1 to an output.

## **Resolution**

Resolution requires you to run a separate utility available from DATAQ Instruments Technical Support (or via hyperlink in this article). Before continuing, close the DATAQ Instruments Hardware Manager program.

- 1. Download the utility program at http://www.dataq.com/support/techinfo/articles/FixRemo[teEvent.zip \(11KB\) to your desktop. Extract the FixRemoteEvent.exe file from the .zip file.](http://www.dataq.com/support/techinfo/articles/FixRemoteEvent.zip)
- 2. Determine the virtual COM port of your USB instrument. Before performing these instructions, make sure your device is connected to your computer, that both drivers are installed, and, if applicable, that power is applied.
	- a. Go to your desktop and Right-click on the My Computer icon.
	- b. Click on Properties.

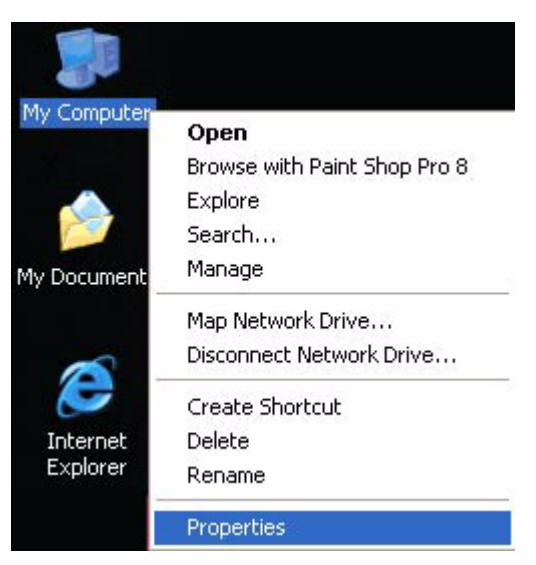

- c. Depending on which Operating System is running on your machine:
	- i. Windows 98 and Windows ME Click on the Device Manager tab.

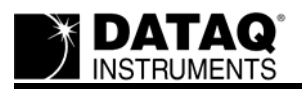

ii. Windows 2000 and Windows XP - Click on the Hardware tab, then click on the Device

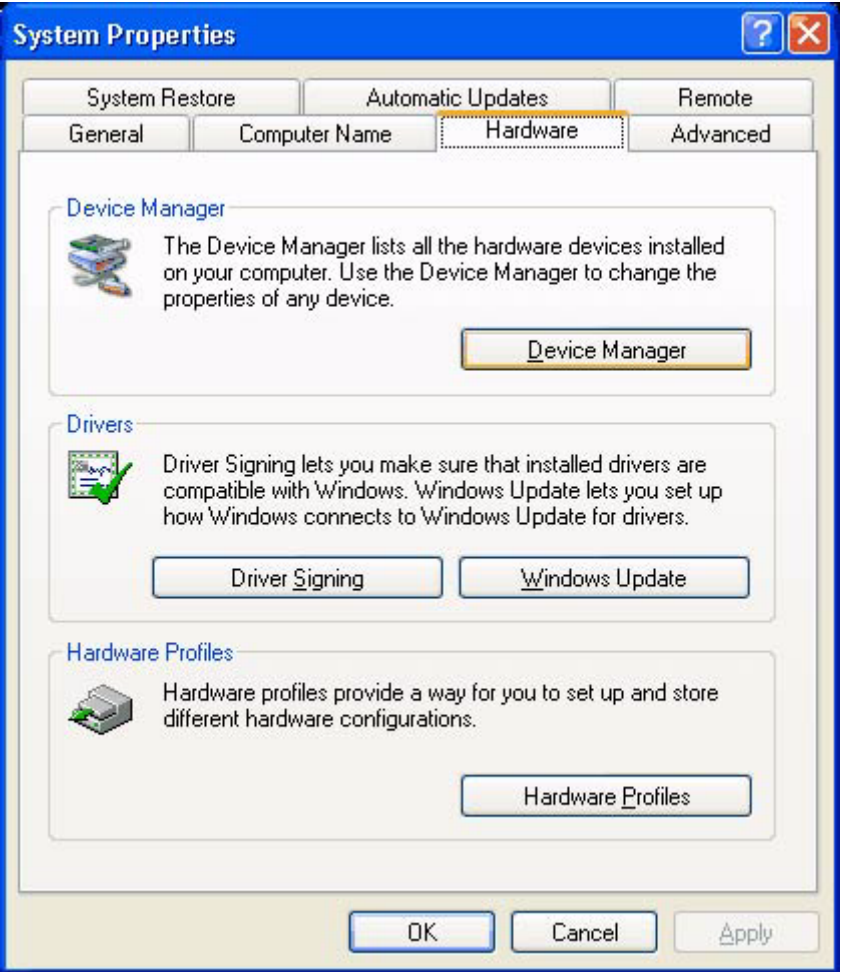

d. Find Ports (COM  $&$  LPT) and expand by clicking the + box to the left. This shows all COM and LPT ports currently assigned on your computer.

e. Find DATAQ DIxxx  $(COM#) - #$  is the COM port designated for your device.

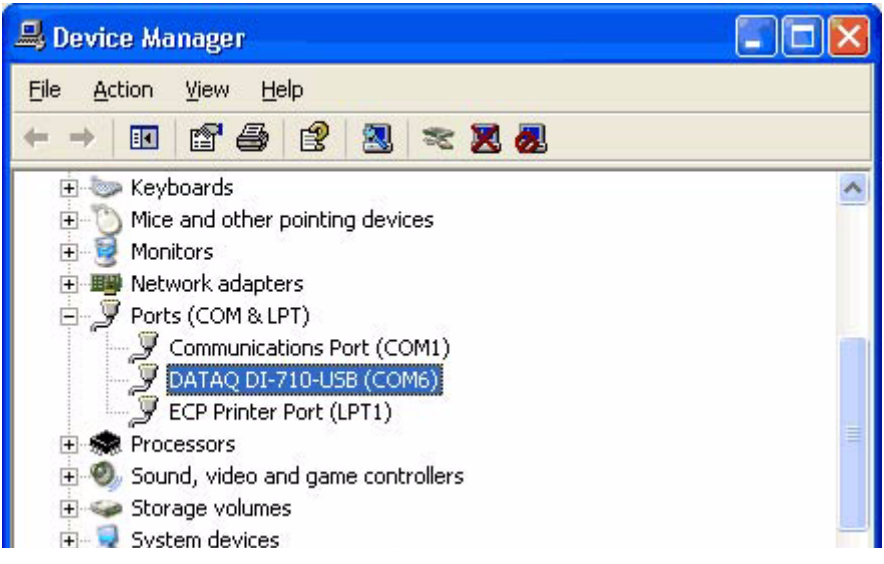

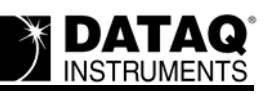

3. Run the utility program downloaded in Step 1 by double clicking on the extracted FixRemoteEvent.exe file.

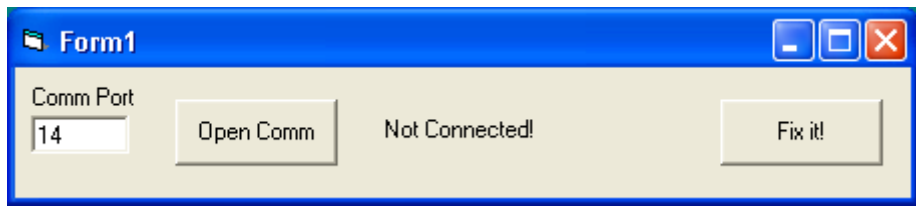

- 4. Enter the virtual COM port number found in step 2 in the Comm Port dialog box.
- 5. Click on the **Open Comm** button.

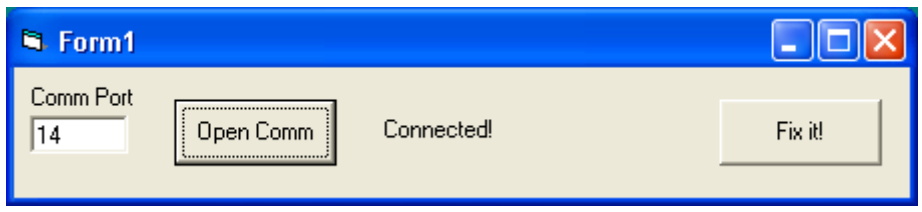

6. Once connected click on the **Fix It** button.

You can now change the second bit (D1) from an Input to an Output using the Digital I/O Setup command in the Hardware Manager drop-down command menu.

#### **The information in this article applies to:**

DATAQ Instruments Hardware Manager. DI-710 and DI-715B PC-tethered USB Products.